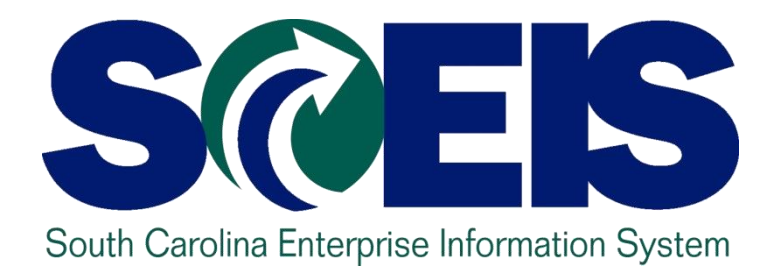

# **Lesson 4: Managing Inventory Processes**

STATE INFORMATION TECHNOLOGY

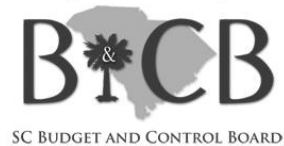

# Lesson 4 Learning Objectives

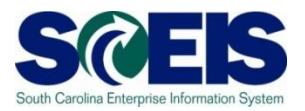

- Upon completion of this lesson, you should be able to:
	- Understand integration of Materials Reservations with Funds Reservations and the Budget.
	- Understand impact of open PRs and POs.
	- Understand other year-end considerations for managing inventory.
	- Understand what reports to review at year-end to manage inventory.

#### **Inventory**

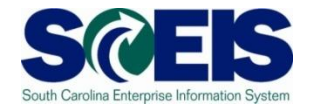

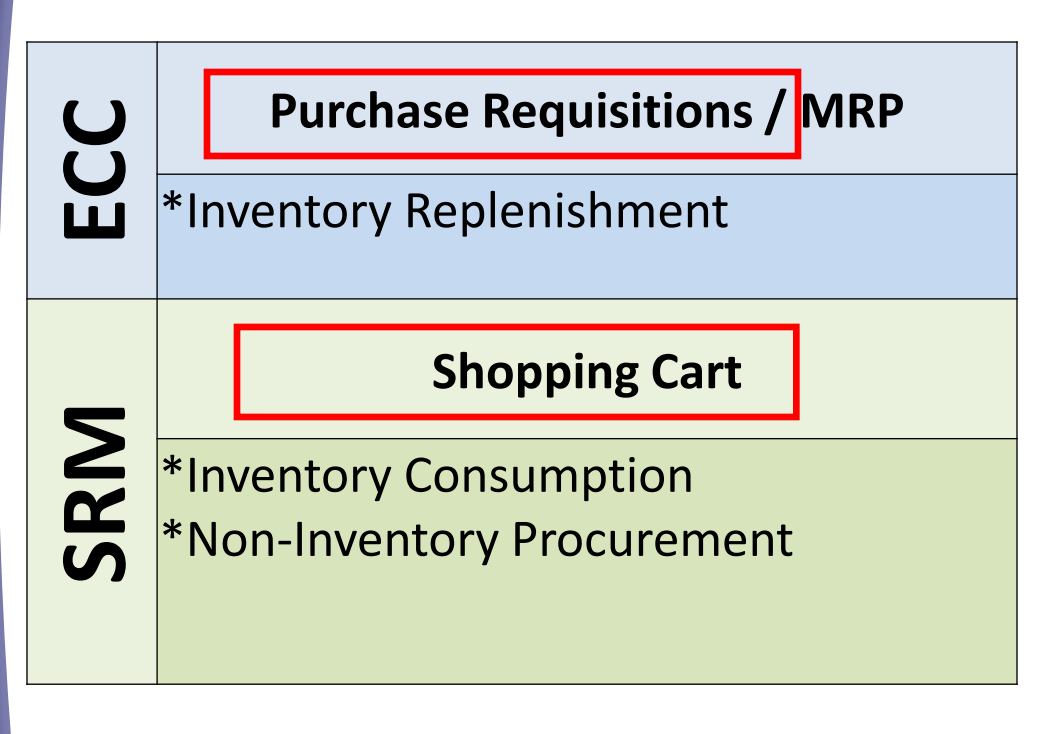

- Inventory is replenished in  $\bullet$ SAP using PRs. This is the only procurement that produces a Purchase **Requisition**
- Material Reservations that  $\bullet$ consume inventory are initiated as a shopping cart in SRM or manually in ECC by the requestor

# Material Reservations

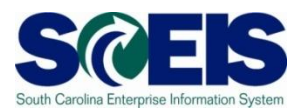

The Inventory process has several steps:

The initial request from the user is done as a "shopping cart" in SRM to consume inventory.

*Request by* 

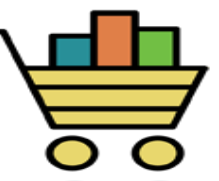

- Upon approval of the request, a material reservation is generated in IM ECC with a corresponding funds reservation in FM ECC
	- (Funds Reservation number can be located in the Account Assignment Data of the Material Reservation and vice versa)

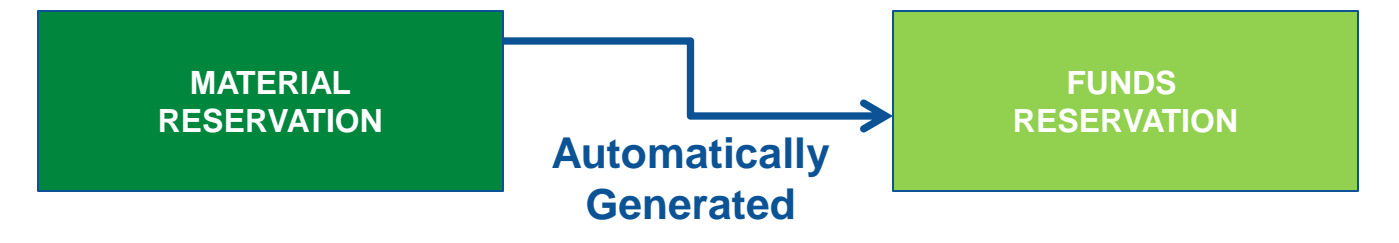

## Material Reservations cont.

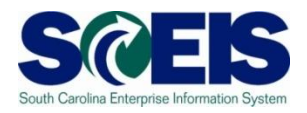

Upon goods issue to the user the material reservation is reduced which reduces the funds reservation and creates an automatic Due To/Due From (GL 1000000000) if business area and or funds have been crossed.

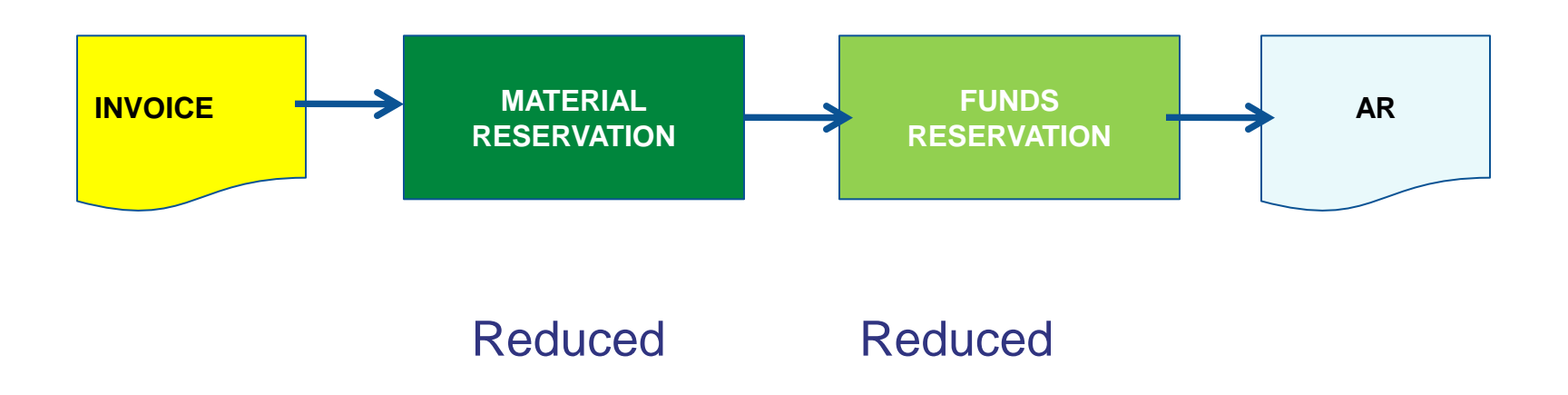

# Material Reservations cont.

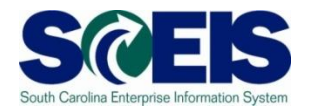

Review Material Reservations & Funds Reservations

- Inventory funds reservations encumber budget just like other funds reservations.
- Funds Reservations have a unique Document Type (MR)
- If you need to release funds for the current year, then you can reduce the material reservation (which automatically reduces the associated funds reservation) by one of the following methods.
	- Reducing Reserved Quantity on the Material Reservation
	- Setting "Delivery Completion" indicator during Goods Issue **Transaction**
	- **Setting Deletion indicator in Material Reservation**

These transactions can only be done by a buyer. AP personnel cannot close a material reservation.

## Material Reservations cont.

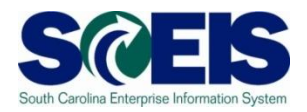

- **C** If the <u>material reservation is adjusted</u> upward or downward, the funds reservation related to inventory will also be automatically adjusted.
- @ If the funds reservation is adjusted, the material reservation will NOT automatically be adjusted.

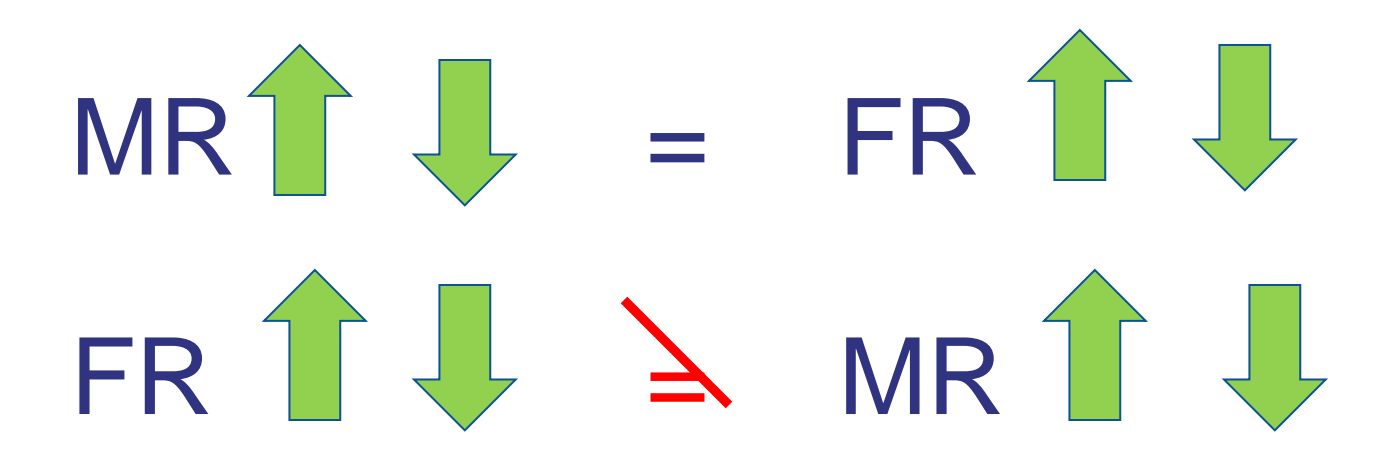

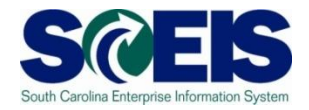

Be sure to **make adjustments** for inventory **to the material reservation** and **NOT the funds reservation! NOTE: DO NOT Manually Liquidate MR Type Funds** 

**Reservations.**

**All material reservations should be adjusted to zero by June 30.**

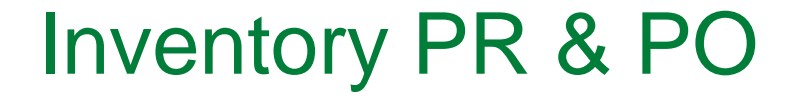

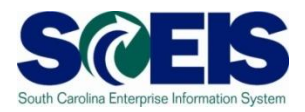

Inventory replenishment is done in SCEIS/ECC (not SRM) by using a purchase requisition (PR) and Purchase Order (PO) process.

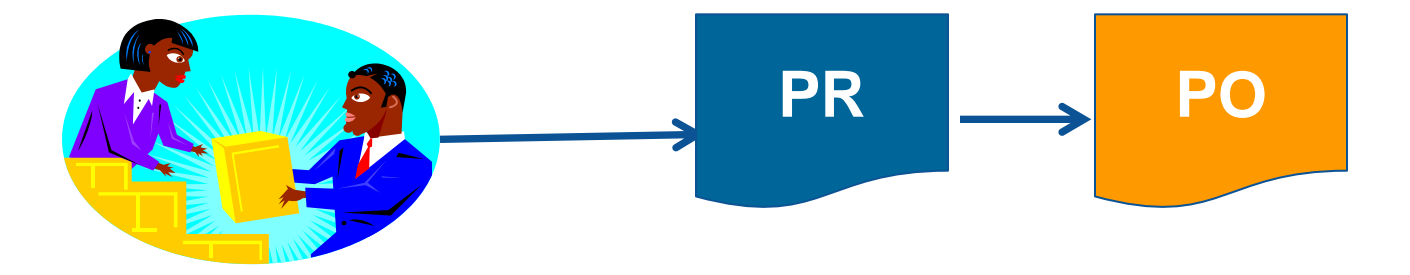

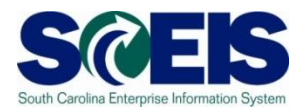

- Purchase Requisitions are converted manually to Purchase Orders.
- At year-end, there may be PRs and POs that need to be closed, deleted or carried forward.
- **@ PRs and POs associated with inventory need to be** reviewed just like other POs.

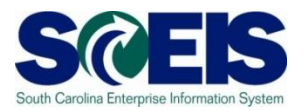

- **© Closing an inventory PR or PO can be done** by:
	- procurement staff using ME52N and ME22N and marking the PO indicator "delivery complete"
- **Cosing an inventory PR or PO cannot be** done by accounting staff.
- **@ Carrying forward a PR or PO can be done by** ZFMJ2.

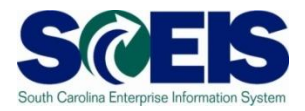

At time of conversion from a PR to a PO, the commitment transfers from the PR to the PO.

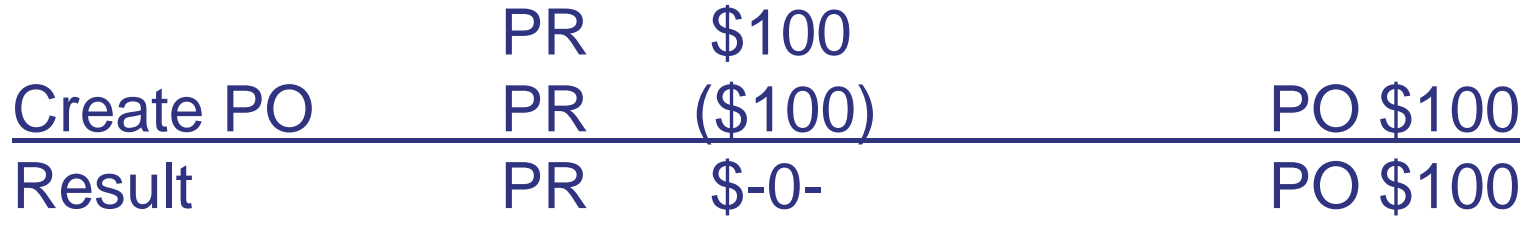

Likewise, if the PO is deleted, the Commitment transfers from the PO **back** to the PR.

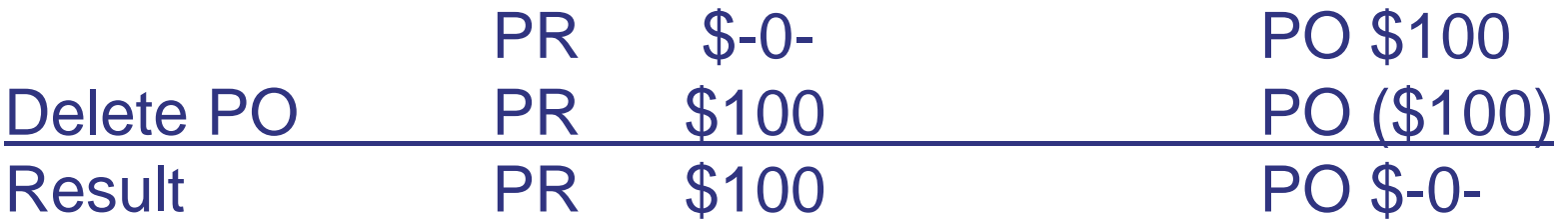

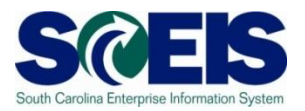

- **Re** If you **delete** a PO Line item the PR is open again so it also needs to be deleted.
- **Refference This only occurs with inventory as there are** not PRs created with regular purchases through SRM.

**Use caution if you delete a PO associated with inventory!**

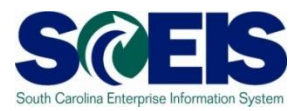

- **If you delete a PO to free up encumbered** funds and there was a PR, the funds are still encumbered until you delete the PR.
- If you **close** a PO, the PR is NOT open again.
- **Closing a PO is recommended** over deletion for this reason!!

# Year-end Considerations

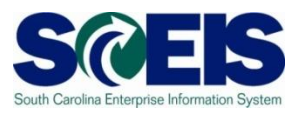

#### **@ Physical inventory count**

- Ensure that all inventory items are counted at least once in the fiscal year
- Post any inventory adjustments prior to July 16<sup>th</sup> for 2010
- **C** Inventory scrapping
- Monitor Slowly Moving Stock / Obsolescence / **Surplus**
- Ensure that goods receipts are posted in a timely manner

# Year-end Considerations cont.

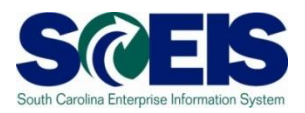

#### **@ Sales Orders**

- Review all open Sales Orders
- Review all pending and open Deliveries these should relate to open Sales Orders
- Review all open Billing Documents related to Sales Orders – be sure all deliveries have been billed.

#### **@ Sales Contracts**

- Review all open Sales Contracts
- Review all pending and open Billing Documents
- Be sure these items are accurate at year-end for CAFR purposes as CG will make accrual entries based on these open items.

### Lesson 4 Summary

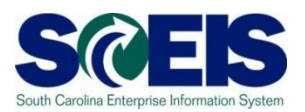

#### **@** You should now be able to:

- Understand integration of Materials Reservations with Funds Reservations and the Budget.
- Understand impact of open PRs and POs.
- Understand other year-end considerations for managing inventory.
- Understand what reports to review at year-end to manage inventory.